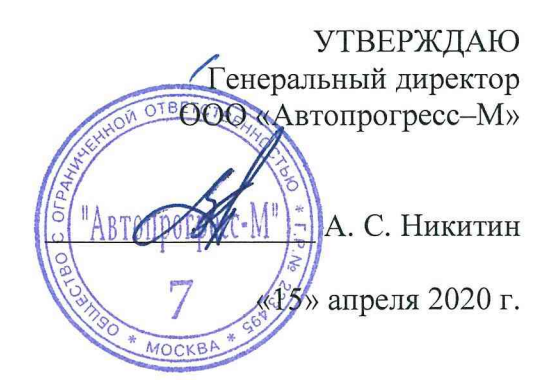

## СИСТЕМЫ ВИДЕОИЗМЕРИТЕЛЬНЫЕ NORGAU

# *МЕТОДИКА ПОВЕРКИ*

## МП АПМ 22-20

г. Москва, 2020 г.

Настоящая методика поверки распространяется на системы видеоизмерительные NORGAU, производства ООО «Норгау Руссланд», Россия (далее - системы видеоизмерительные), в качестве рабочего средства измерений.

Интервал между поверками - 1 год.

## 1 Операции поверки

При проведении поверки должны выполняться операции, указанные в таблице 1. Таблица 1

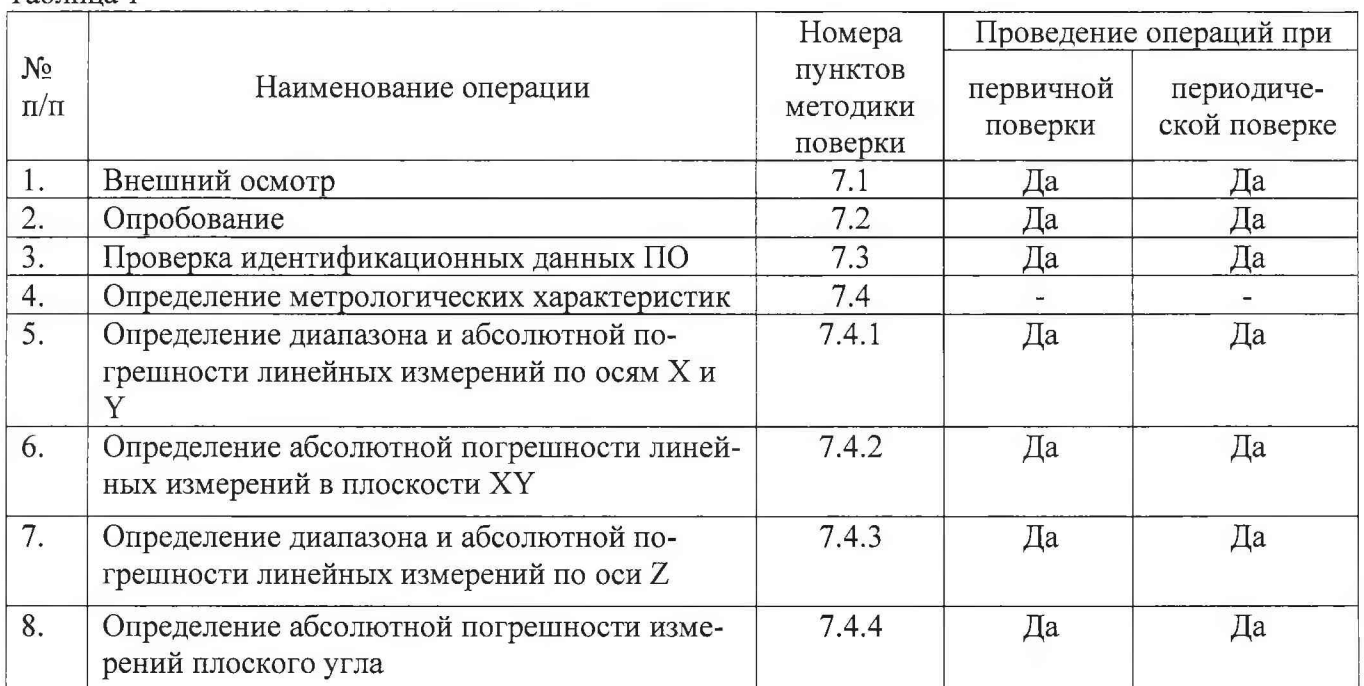

В случае получения отрицательного результата при выполнении одной из операций поверка прекращается, система видеоизмерительная признается непригодной к применению и на нее оформляется извещение о непригодности.

## 2 Средства поверки

При проведении поверки должны применяться эталоны и вспомогательные средства, приведенные в таблице 2.

Таблица 2

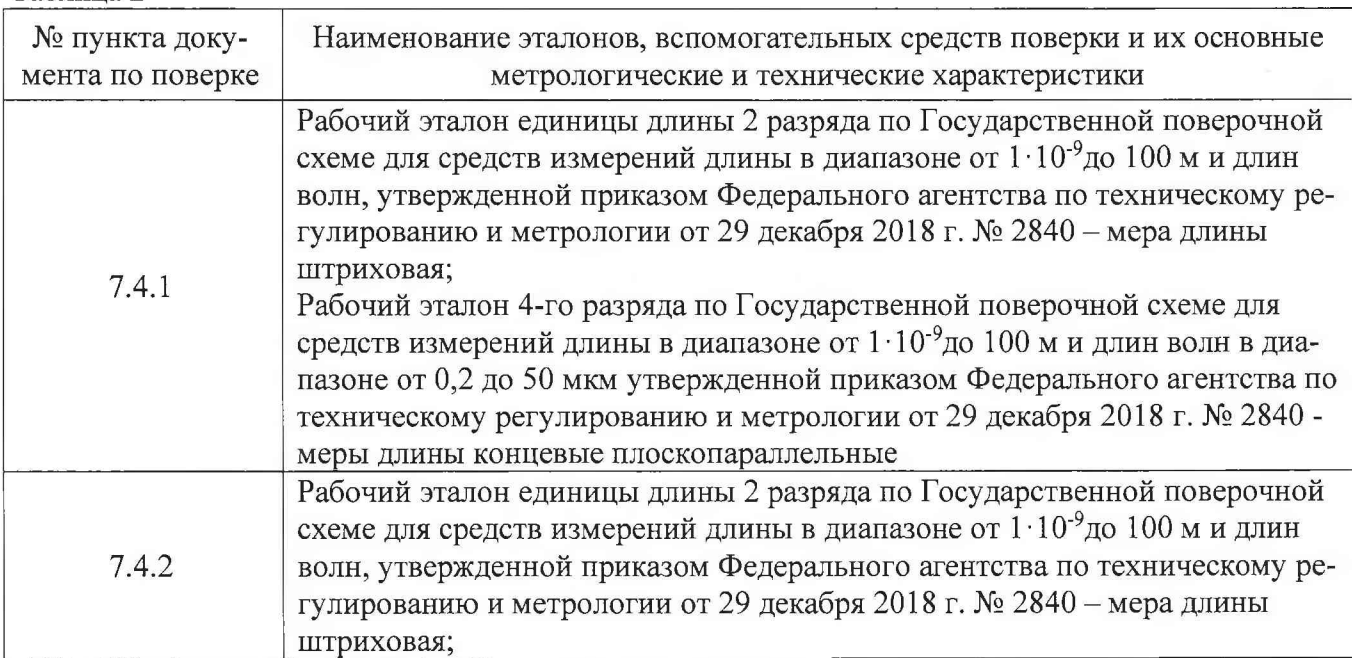

Продолжение таблицы 2

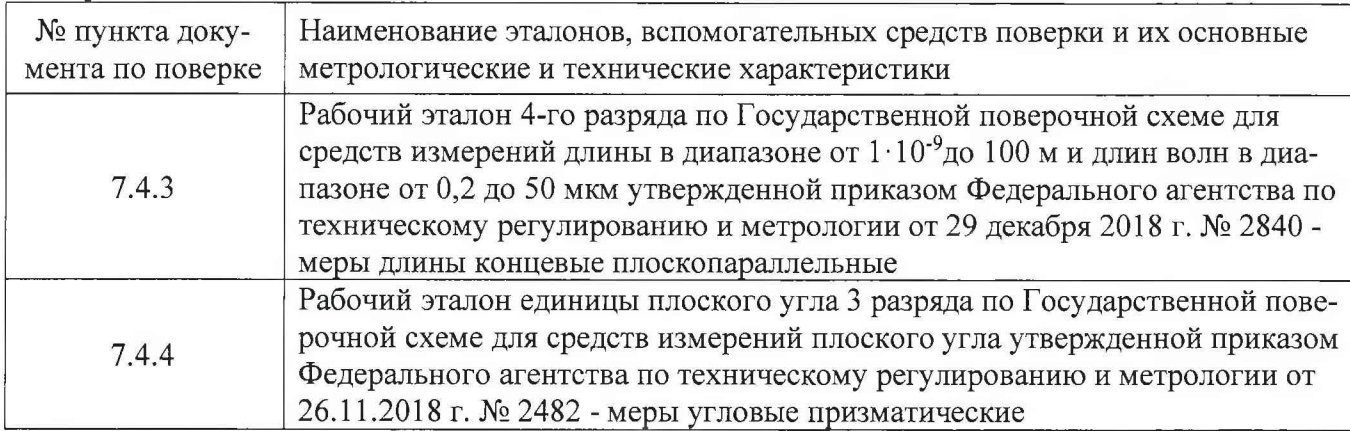

*Примечание:* Допускается применение аналогичных средств поверки, обеспечивающих определение метрологических характеристик, поверяемых СИ с требуемой точностью.

## 3 Требования к квалификации поверителей

К проведению поверки допускаются лица, изучившие эксплуатационные документы на системы видеоизмерительные, имеющие достаточные знания и опыт.

### 4 Требования безопасности

4.1 Перед проведением поверки следует изучить руководство по эксплуатации на поверяемую систему видеоизмерительную и приборы, применяемые при поверке.

4.2 К поверке допускаются лица, прошедшие инструктаж по технике безопасности при работе на электроустановках.

4.3 Перед проведением поверки все части системы видеоизмерительной должны быть очищены от пыли и грязи.

#### 5 Условия проведения поверки

При проведении поверки должны соблюдаться следующие нормальные условия измерений:

- $T$ емпература окружающей среды, °С 20 $\pm$ 2;
- относительная влажность воздуха, % 60 $\pm 20$ .

Перед проведением поверки средства поверки и поверяемую систему видеоизмерительную подготавливают к работе в соответствии с их эксплуатационными документами.

#### 6 Подготовка к поверке

Перед проведением поверки должны быть выполнены следующие подготовительные работы: - средства поверки выдержать до начала измерений в помещении, в котором находится система видеоизмерительная, в течение не менее 3 часов;

- перед проведением поверки необходимо ознакомиться с эксплуатационной документацией на поверяемую систему видеоизмерительную;

- подготовить систему видеоизмерительную к работе в соответствии с эксплуатационной документацией.

#### 7 Проведение поверки

## 7.1 Внешний осмотр

При внешнем осмотре устанавливают соответствие системы видеоизмерительной следующим требованиям:

- отсутствие коррозии, механических повреждений и других дефектов, влияющих на эксплуатационные и метрологические характеристики;

- наличие маркировки и комплектности согласно требованиям эксплуатационной документации.

### 7.2 Опробование

При опробовании должно быть установлено соответствие системы видеоизмерительной следующим требованиям:

- плавность перемещения вдоль осей;

- наличие возможности фокусировки системы видеоизмерительной на всем диапазоне измерений;

- проверку функционирования системы видеоизмерительной производить в соответствии с требованиями, изложенными в эксплуатационной документации.

#### 7.3 Идентификация программного обеспечения

Для идентификации программного обеспечения VMM3D (далее - ПО VMM3D):

- запустить ПО VMM3D на персональном компьютере (далее ПК);
- выбрать пункт «Помощь»;
- выбрать пункт «Об этом устройстве»;
- считать идентификационные данные ПО.

Для идентификации программного обеспечения Inspec-M (далее - ПО Inspec-M):

- запустить ПО Inspec-M на ПК;
- выбрать пункт «Помощь»;
- выбрать пункт «О программе»;

- считать идентификационные данные ПО.

Для идентификации программного обеспечения RationalVue (далее - ПО RationalVue):

- запустить ПО RationalVue на ПК;
- выбрать пункт «Помощь»;
- выбрать пункт «О RationalVue»;

- считать идентификационные данные ПО.

Для идентификации программного обеспечения М3 (далее - ПО М3):

- запустить ПО М3 на ПК;
- выбрать пункт «Помощь»;
- выбрать пункт «О программе»;
- считать идентификационные данные ПО.

Система видеоизмерительная считается выдержавшей проверку, если идентификационные данные ПО соответствуют информации, приведённой в таблице 3.

Таблица 3

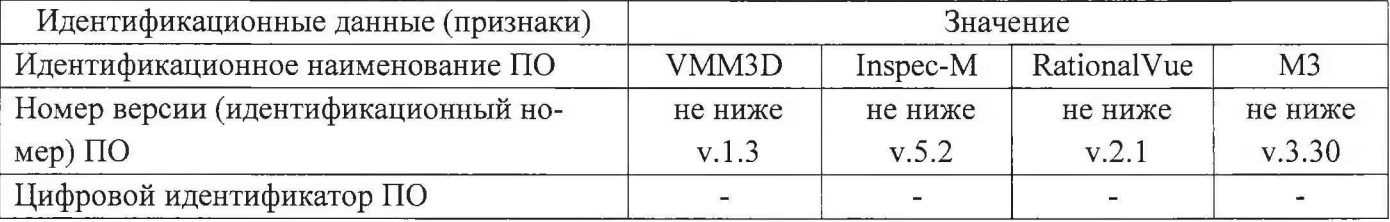

#### 7.4 Определение метрологических характеристик

#### 7.4.1 Определение диапазона и абсолютной погрешности линейных измерений по осям X и Y

7.4.1.1 Для определения диапазона измерений меру длины концевую (далее - КМД), номинальное значение длины которой соответствует верхнему пределу диапазона измерений по оси X устанавливают параллельно оси X и производят однократное измерение.

7.4.1.2 Меру длины штриховую (далее - мера), номинальное значение длины которой составляет  $66 - 100$  % от диапазона измерений по оси X, установить параллельно оси X.

7.4.1.3 Установить максимальное увеличение и сфокусировать систему видеоизмерительную на изображение нулевого штриха меры.

7.4.1.4 Навести перекрестие на изображение следующего штриха.

7.4.1.5 Произвести измерение длины интервала.

7.4.1.6 Повторяя п.п. 7.4.1.4-7.4.1.5 произвести не менее 10 измерений интервалов, равномерно распределенных по шкале меры.

7.4.1.7 Повторить п.п 7.4.1.3-7.4.1.6 два раза

7.4.1.8 Меру установить параллельно оси Y таким образом, чтобы нулевой штрих меры находился в крайнем левом положении.

7.4.1.9 Повторить п.п. 7.4.1.1-7.4.1.7 для оси Ү.

7.4.1.10 Рассчитать абсолютную погрешность измерений по осям Х и Ү по формуле:

$$
\Delta = l_{\text{H3M}} - l_{\text{A}},
$$

где  $\Delta$  - абсолютная погрешность линейных измерений по осям Х и Ү, мм

 $l_{\text{max}}$  - среднее измеренное значение, мм

 $l_{A}$  - действительное значение длины интервала, мм.

Система видеоизмерительная считается прошедшей поверку по данному пункту настоящей методики, если диапазон измерений и полученная абсолютная погрешность линейных измерений по осям Х и Ү соответствуют значениям, приведенным в Приложении 1.

#### 7.4.2 Определение абсолютной погрешности линейных измерений в плоскости ХУ

7.4.2.1 Меру, номинальное значение длины которой составляет 66 - 100 % от диапазона измерений по оси Х установить на предметный стол в направлении 1 строго под углом 45° (Рисунки  $1, 2)$ .

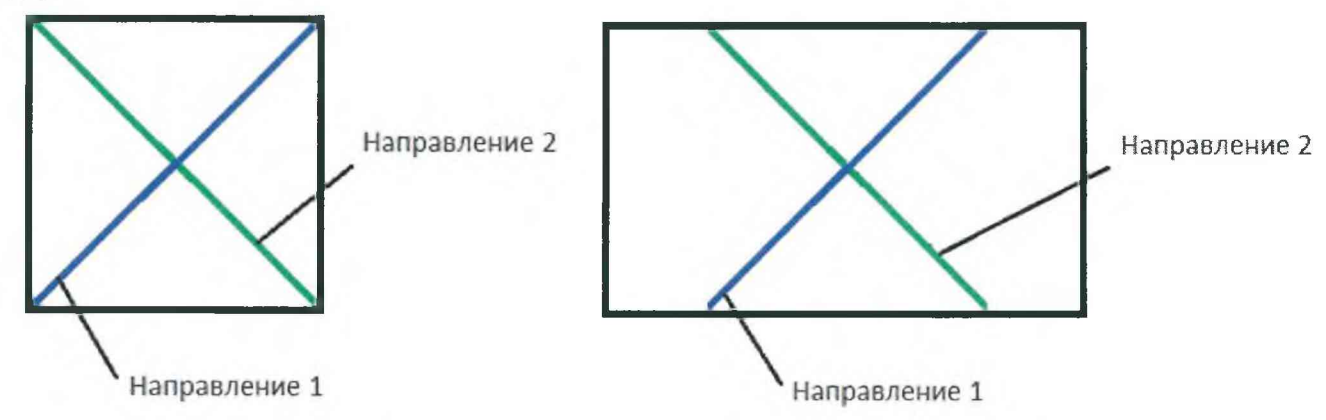

Рисунок 1 - Схема расположения меры длины штриховой при измерениях абсолютной погрешности линейных размеров в плоскости XY для систем с одинаковым диапазоном измере-

ний по осям X и Y

Рисунок 2 - Схема расположения меры длины штриховой при измерениях абсолютной погрешности линейных размеров в плоскости XY для систем с разным диапазоном измерений по осям Х и Ү

7.4.2.2 Установить максимальное увеличение и сфокусировать систему видеоизмерительную на изображение нулевого штриха меры.

7.4.2.3 Навести перекрестие на изображение следующего штриха.

7.4.2.4 Произвести измерение длины интервала.

7.4.2.5 Повторяя п.п. 7.4.2.3-7.4.2.4 произвести не менее 10 измерений интервалов, равномерно распределенных по шкале меры.

7.4.2.6 Повторить п.п 7.4.2.2-7.4.2.5 два раза

7.4.2.7 Меру установить в направлении 2 строго под углом 45° (Рисунки 1, 2).

7.4.2.8 Повторить п.п. 7.4.2.2-7.4.2.6.

7.4.2.9 Рассчитать абсолютную погрешность измерений в плоскости ХҮ по формуле:

$$
\Delta_{XY} = l_{H3M} - l_{A}
$$

где  $\Delta_{XY}$  - абсолютная погрешность линейных измерений в плоскости XY, мм

 $l_{\text{HSM}}$  - среднее измеренное значение, мм

 $l_{\pi}$  - действительное значение длины интервала, мм.

Система видеоизмерительная считается прошедшей поверку по данному пункту настоящей методики, если полученная абсолютная погрешность линейных измерений в плоскости XY соответствует значениям, приведенным в Приложении 1.

#### 7.4.3 Определение диапазона и абсолютной погрешности линейных измерений по оси Z

7.4.3.1 Определение диапазона и абсолютной погрешности линейных измерений по оси Z производят для систем видеоизмерительных, оснащенных контактным датчиком.

7.4.3.2 Установить на предметный стол КМД с номинальным значением 10 мм.

7.4.3.3 Контактный датчик позиционировать на измерительную сторону КМД и обнулить показания цифрового отсчета по оси Z.

7.4.3.4 К измерительной стороне КМД длиной 10 мм притереть КМД длиной 20 мм.

7.4.3.5 Снять отсчет показаний по оси Z. Провести не менее трех измерений и определить среднее измеренное значение.

7.4.3.6 Снять КМД длиной 20 мм.

7.4.3.7 Провести последовательно не менее четырех измерений по оси Z, устанавливая КМД, длина которых равномерно распределена по диапазону измерений оси Z.

7.4.3.8 Рассчитать абсолютную погрешность линейных измерений по оси Z по формуле:

$$
\Delta_Z = l_{\text{H3M}} - l_{\text{A}},
$$

где  $\Delta_Z$  - абсолютная погрешность линейных измерений по оси Z, мм

*1тм* - среднее измеренное значение, мм

*1Я* - действительное значение длины интервала, мм.

Система видеоизмерительная считается прошедшей поверку по данному пункту настоящей методики, если диапазон измерений и полученная абсолютная погреш ность линейных измерений по оси Z соответствуют значениям, приведенным в Приложении 1.

#### 7.4.4 Определение абсолютной погрешности измерений плоского угла

7.4.4.1 Установить на предметный стол меру угловую призматическую или блок мер угловых призматических.

7.4.4.2 Установить максимальное увеличение и сфокусировать систему видеоизмерительную на грань меры угловой призматической или блока мер угловых призматических.

7.4.4.3 Произвести три измерения выбранной меры или блока мер угловых призматических. За результат принять среднее арифметическое результатов измерений.

7.4.4.4 Провести последовательно измерения еще не менее четырех мер угловых призматических или блока мер угловых призматических, номинальные значения углов которых равномерно распределены по диапазону измерений плоского угла.

7.4.4.5 Рассчитать абсолютную погрешность измерений плоских углов по формуле:

$$
\Delta_{\alpha} = \alpha_{\text{M3M}} - \alpha_{\text{A}},
$$

где *Аа* - абсолютная погрешность измерений плоских углов,"

 $\alpha_{\text{\tiny{M3M}}}$  - среднее измеренное значение, "

 $\alpha_{n}$ - действительное значение плоского угла, "

Система видеоизмерительная считается прошедшей поверку по данному пункту настоящей методики, если полученная абсолютная погрешность измерений плоских углов соответствуют значениям, приведенным в Приложении 1.

#### 8 Оформление результатов поверки

8.1 Положительные результаты поверки системы видеоизмерительной оформляют свидетельством о поверке установленной формы.

Знак поверки наносится на свидетельство о поверке в виде наклейки и (или) поверительного клейма.

8.2 При несоответствии результатов поверки требованиям любого из пунктов настоящей методики систему видеоизмерительную к дальнейшей эксплуатации не допускают и выдают извещение о непригодности установленной формы. В извещении указывают причину непригодности и приводят указание о направлении системы видеоизмерительной в ремонт или невозможности их дальнейшего использования.

Руководитель отдела ООО «Автопрогресс-М» М.А. Скрипка

## **Приложение 1**

(обязательное)

## **Метрологические характеристики систем**

Таблица 1 - Метрологические характеристики систем модификаций NVMII-D и NVMII-CNC

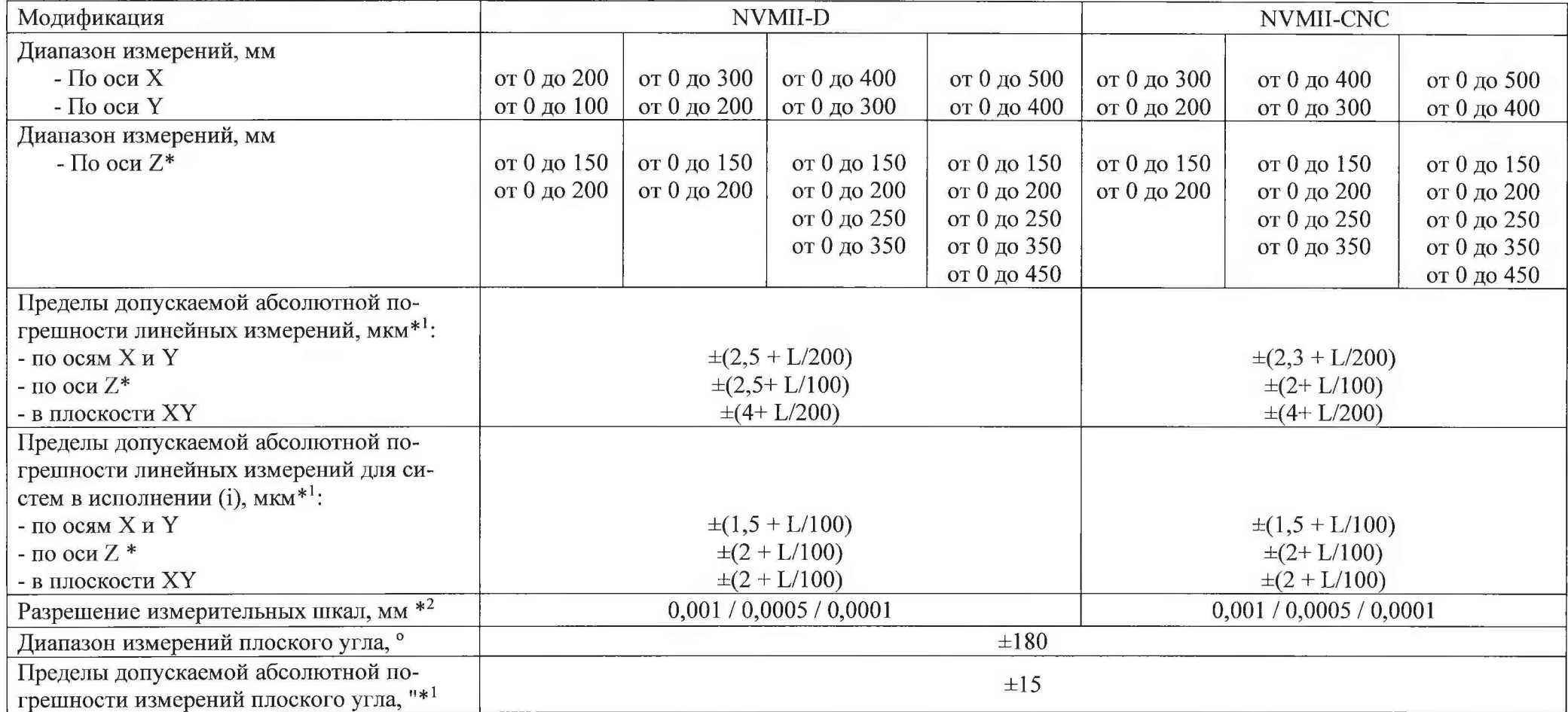

где L - измеряемая длина в мм.

 $*$  – опционально при наличии контактного датчика.

\*1 - при увеличении объектива 4,5 крат.

\*2- указывается в паспорте к изделию.

Таблица 2 - Метрологические характеристики систем модификации NVMII

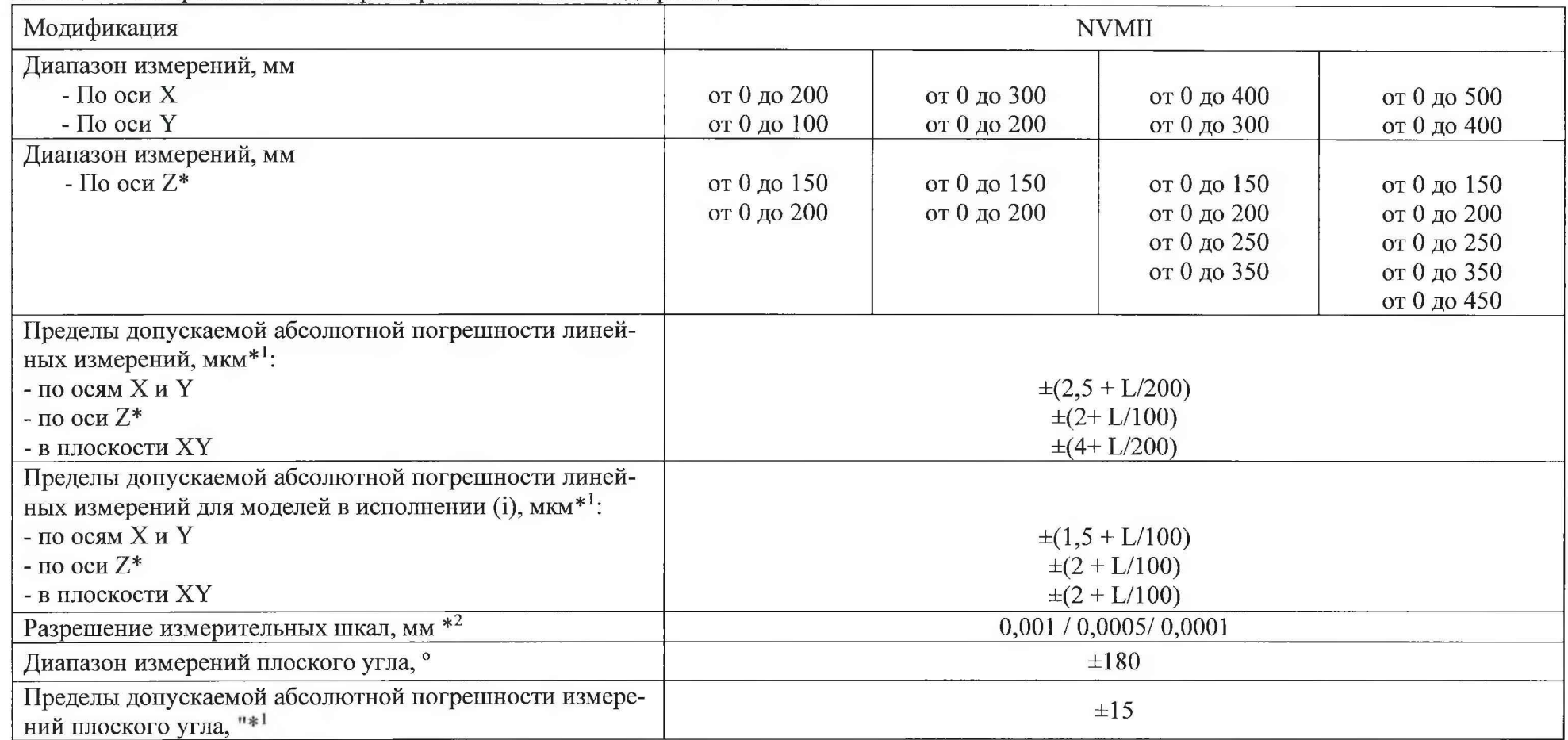

где L - измеряемая длина в мм.<br>\* - опционально при наличии контактного датчика.<br>\* - при увеличении объектива 4,5 крат.<br>\*<sup>2</sup> - указывается в паспорте к изделию.

#### **MII AΠΜ 22-20**

Таблица 3 - Метрологические и технические характеристики систем модификаций NVM PRO / NVM-D PRO / NVM-CNC PRO

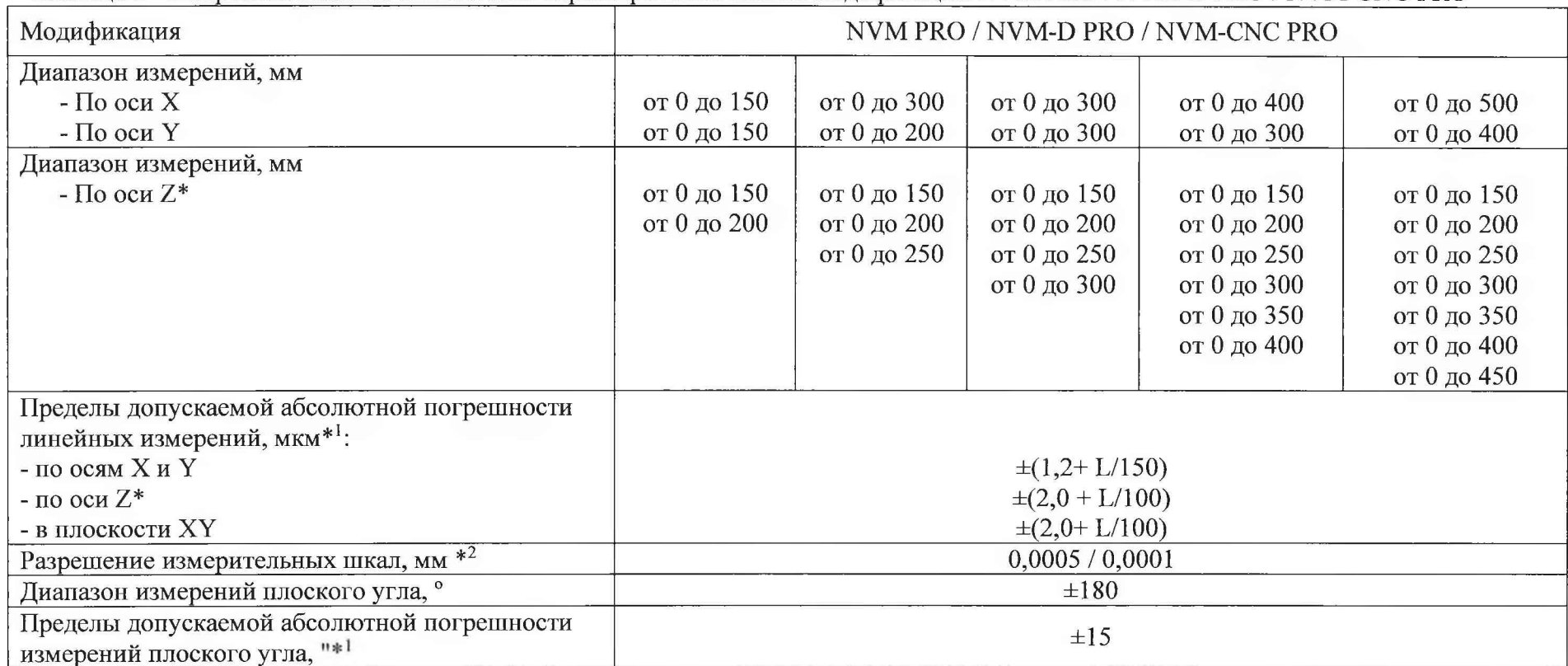

где L - измеряемая длина в мм.<br>\* — опционально при наличии контактного датчика.<br>\* — при увеличении объектива 4,5 крат.<br>\*<sup>1</sup> — указывается в паспорте к изделию.